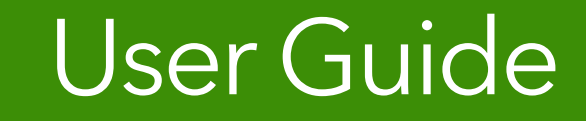

# **Settings** Moneytree Plan

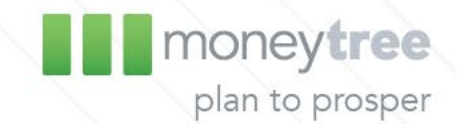

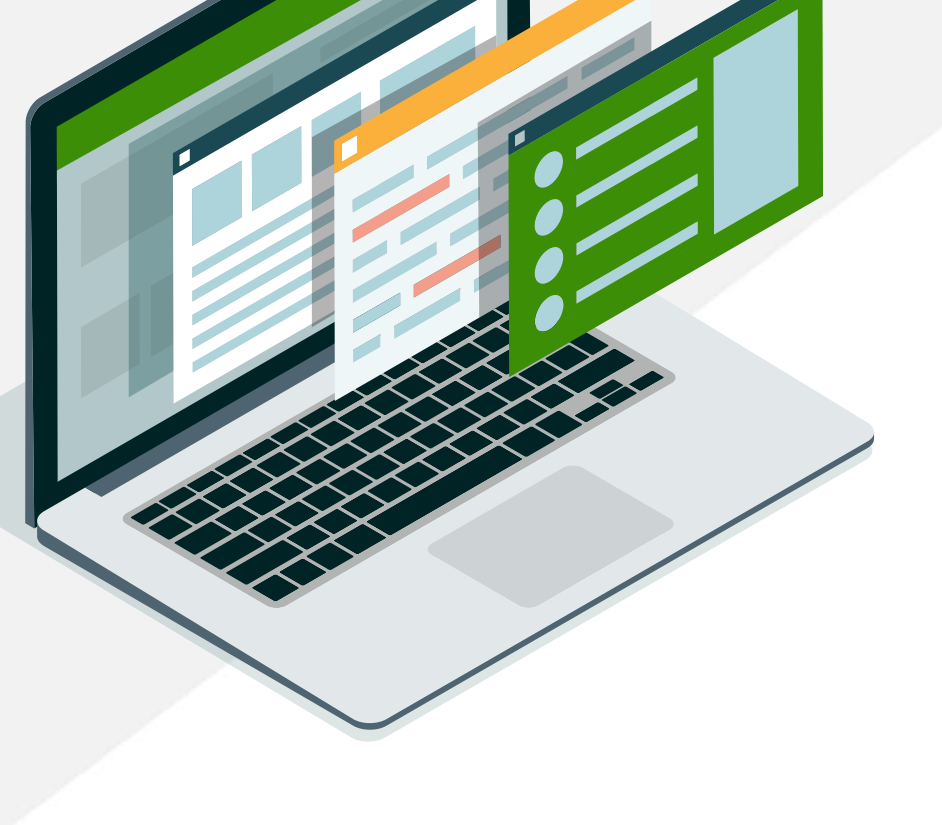

moneytree.com 1-877-421-9815

# **Settings**

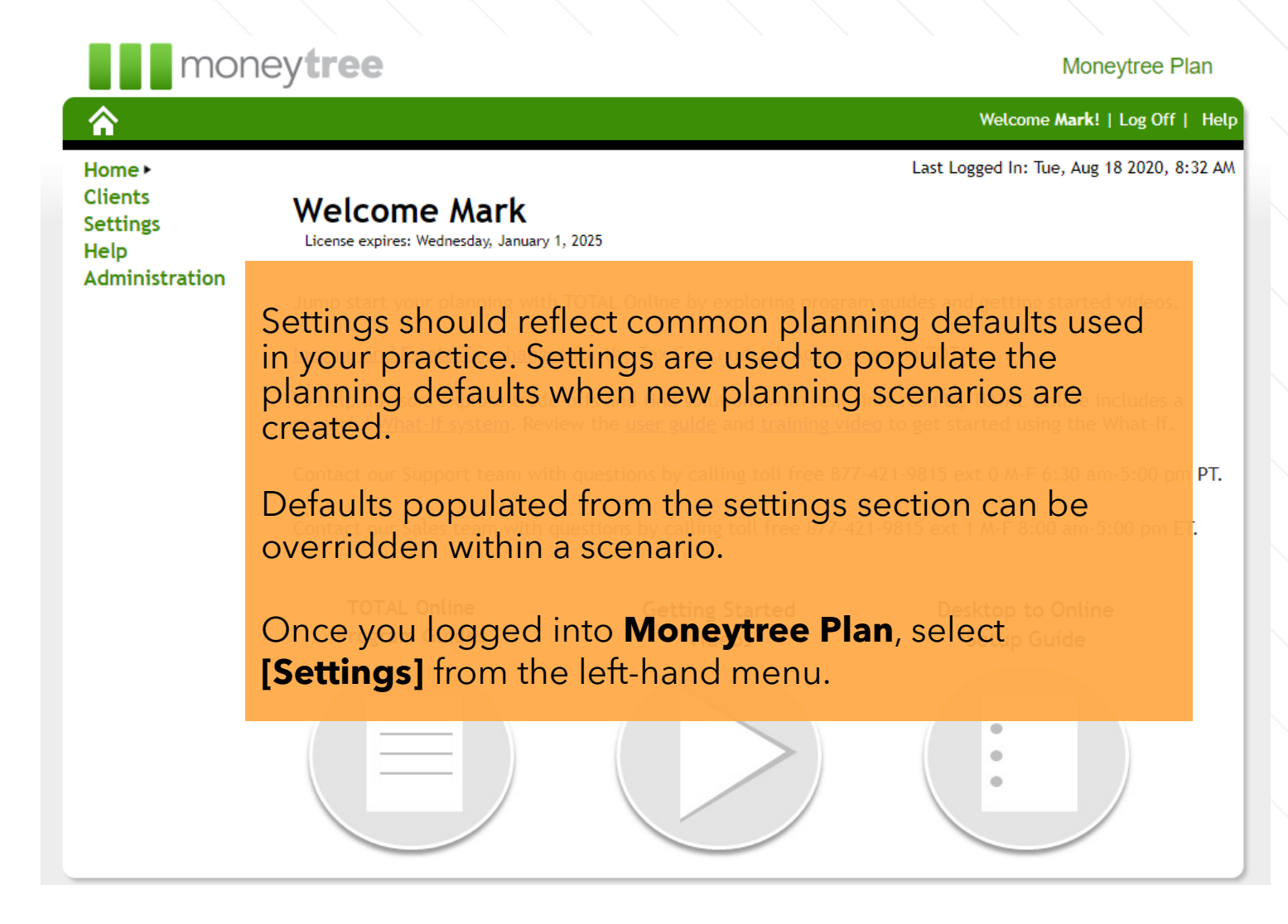

# **Settings**

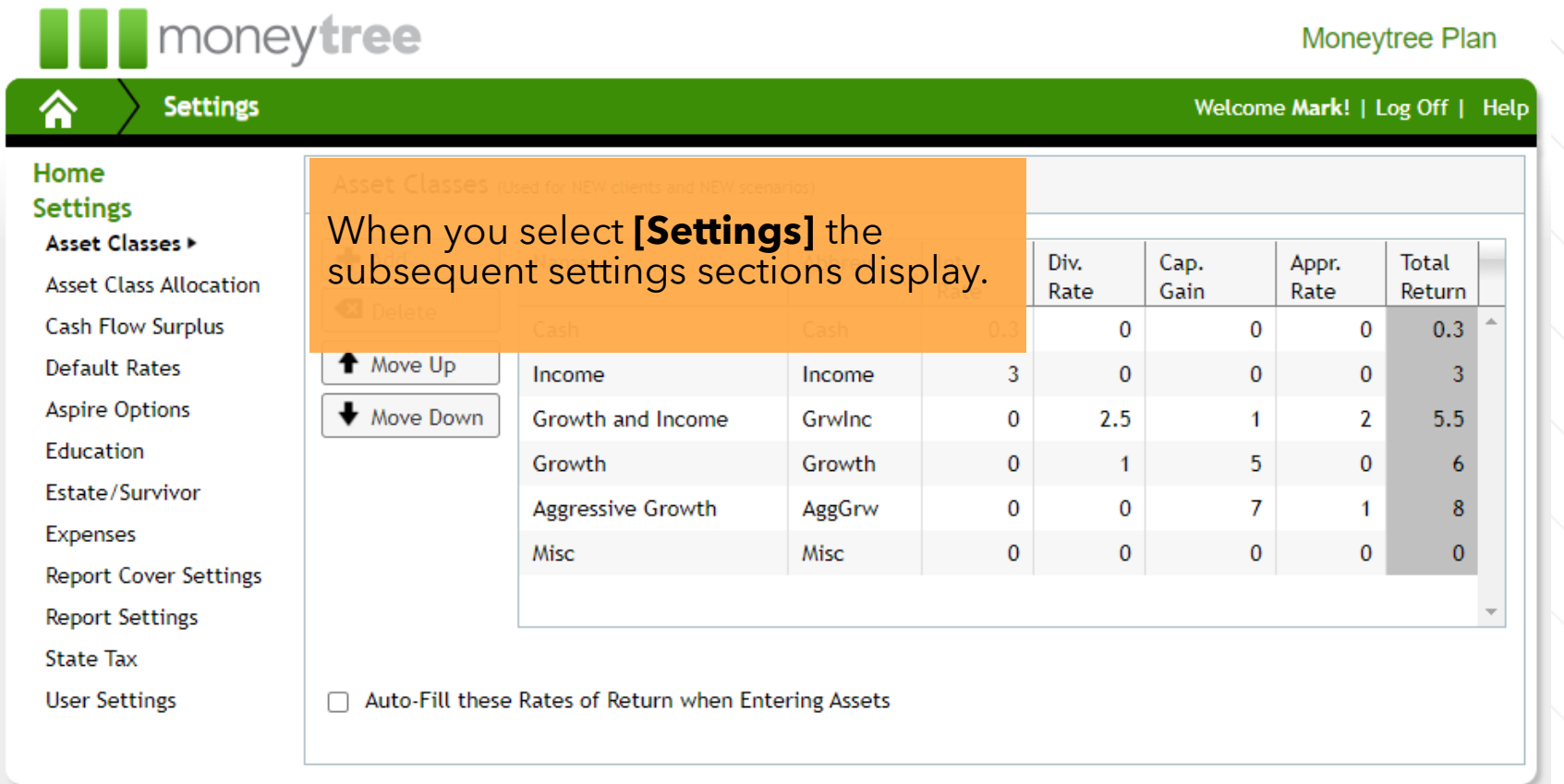

#### **Asset Classes**

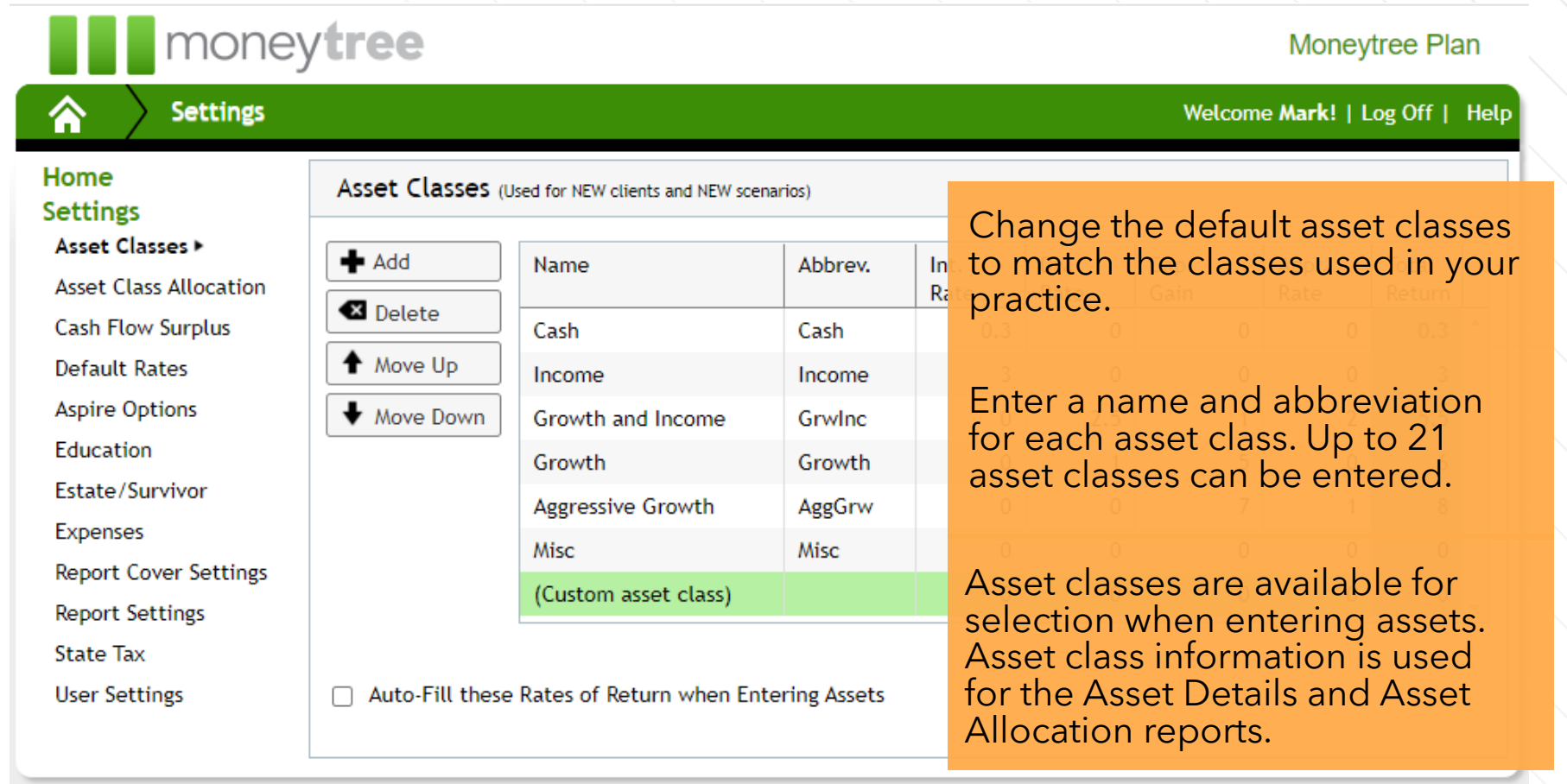

#### **Asset Classes**

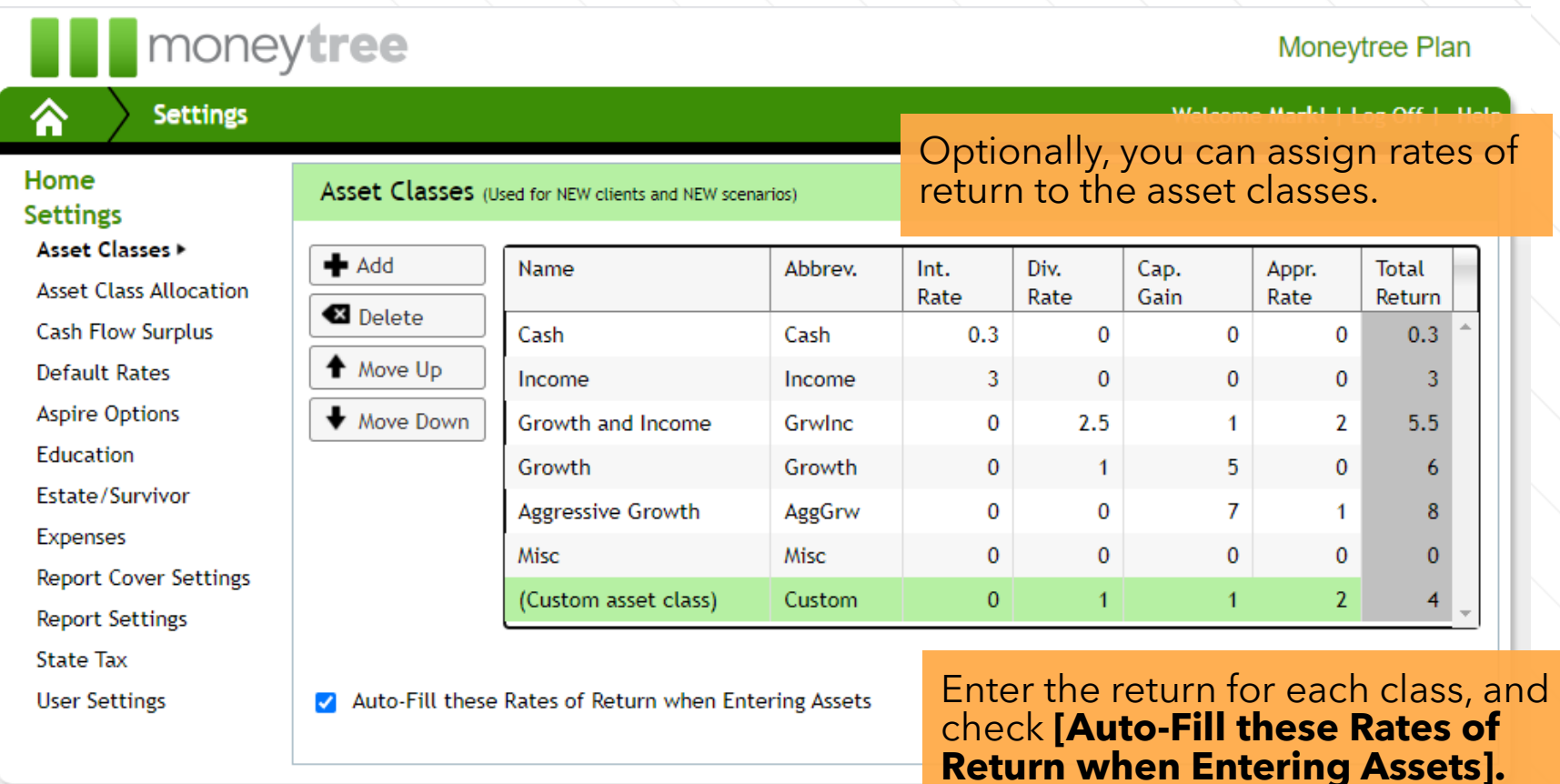

With this option enabled, the rate of return will be populated on the asset input upon selecting the asset class.

### **Asset Class Allocation**

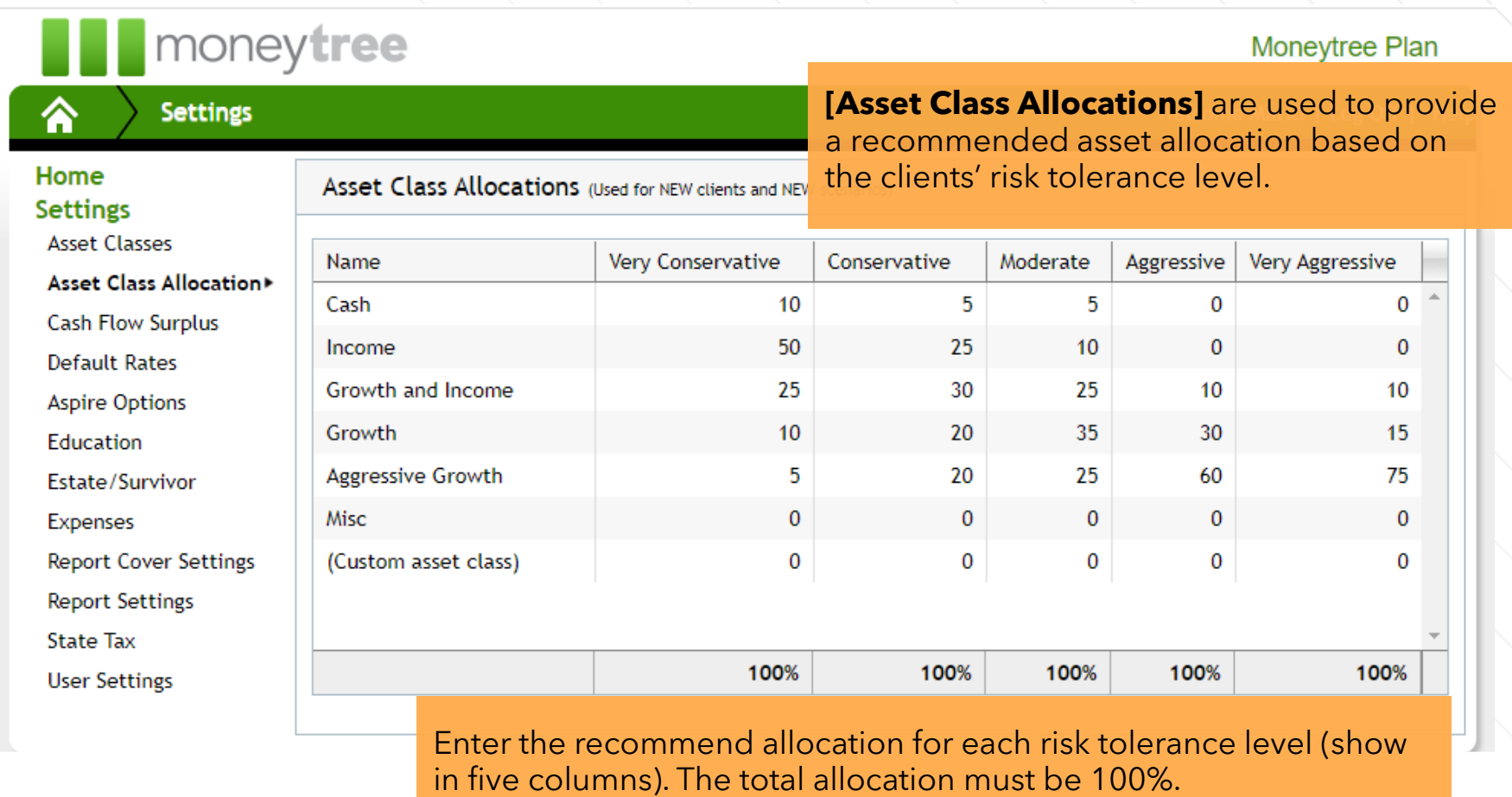

## **Cash Flow Surplus**

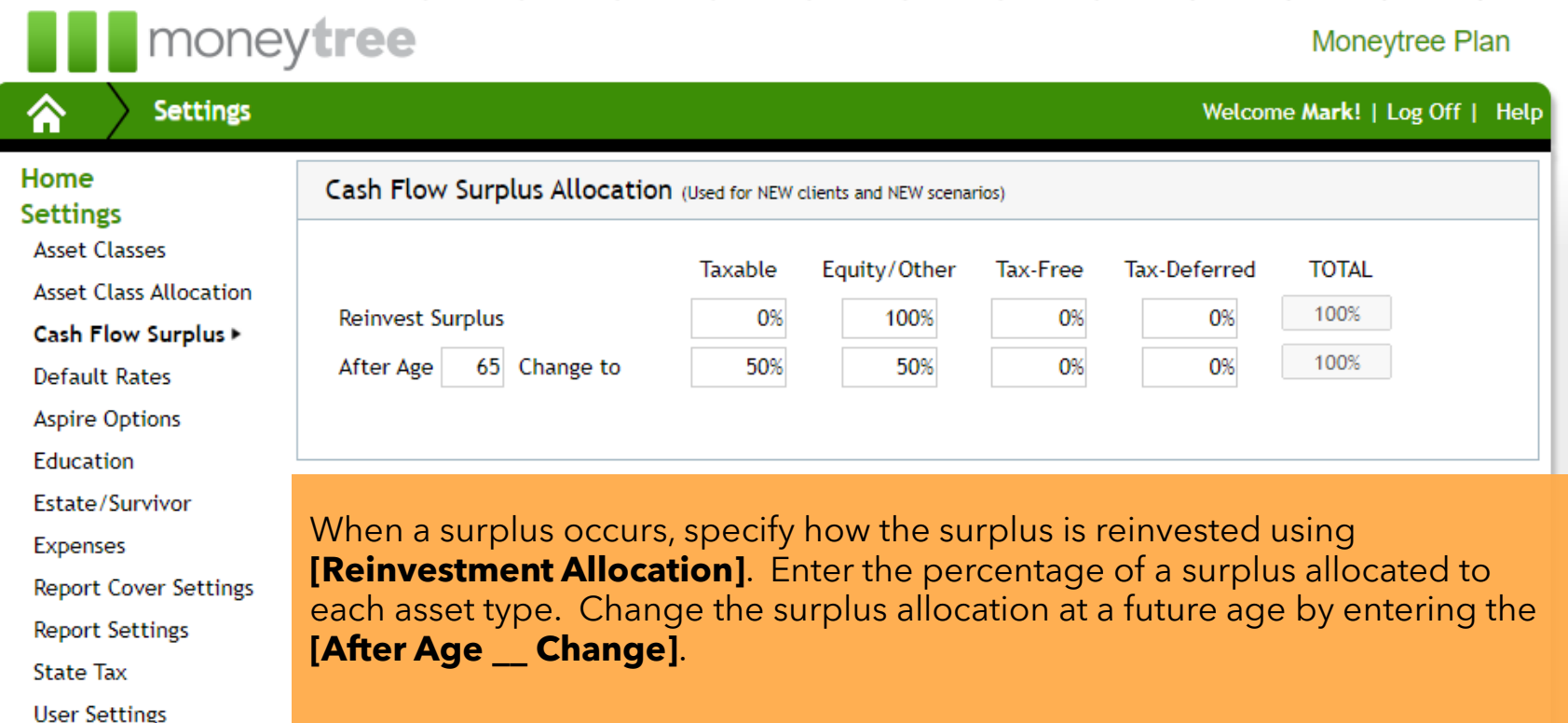

### **Default Rates – Rates of Return**

#### **De** moneytree

#### Moneytree Plan

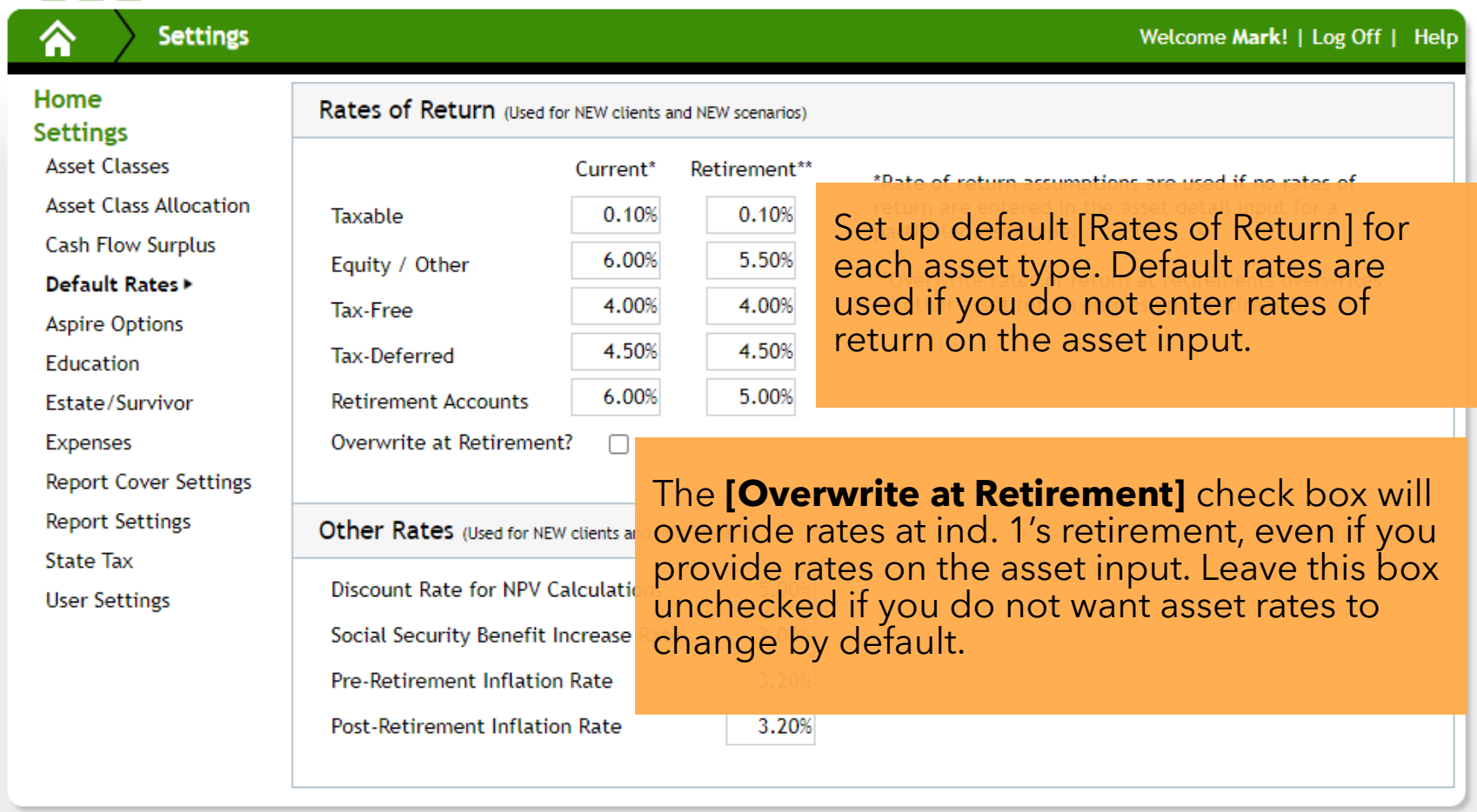

#### **Default Rates – Other Rates**

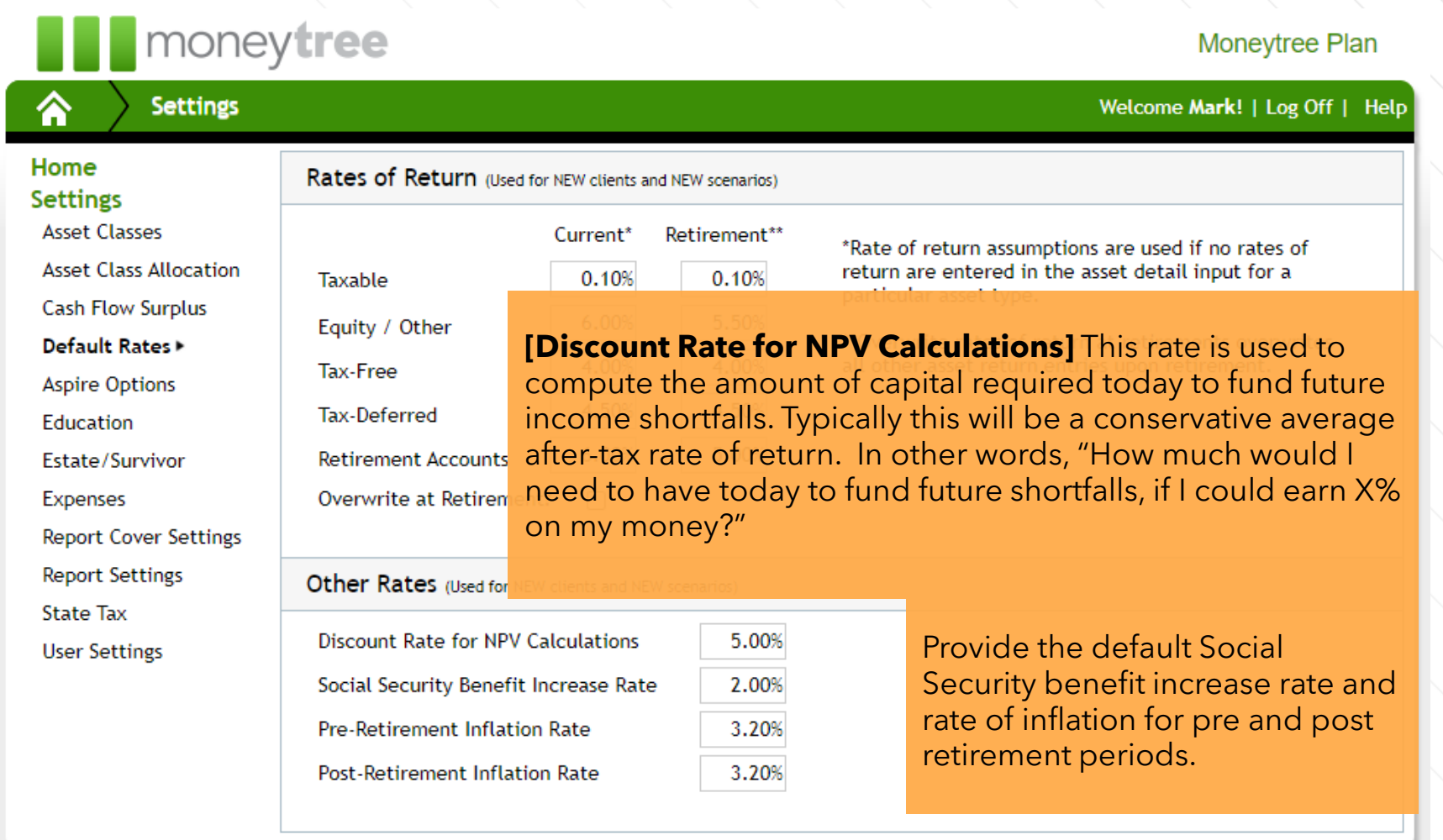

# **Aspire Options**

#### **De moneytree**

#### Moneytree Plan

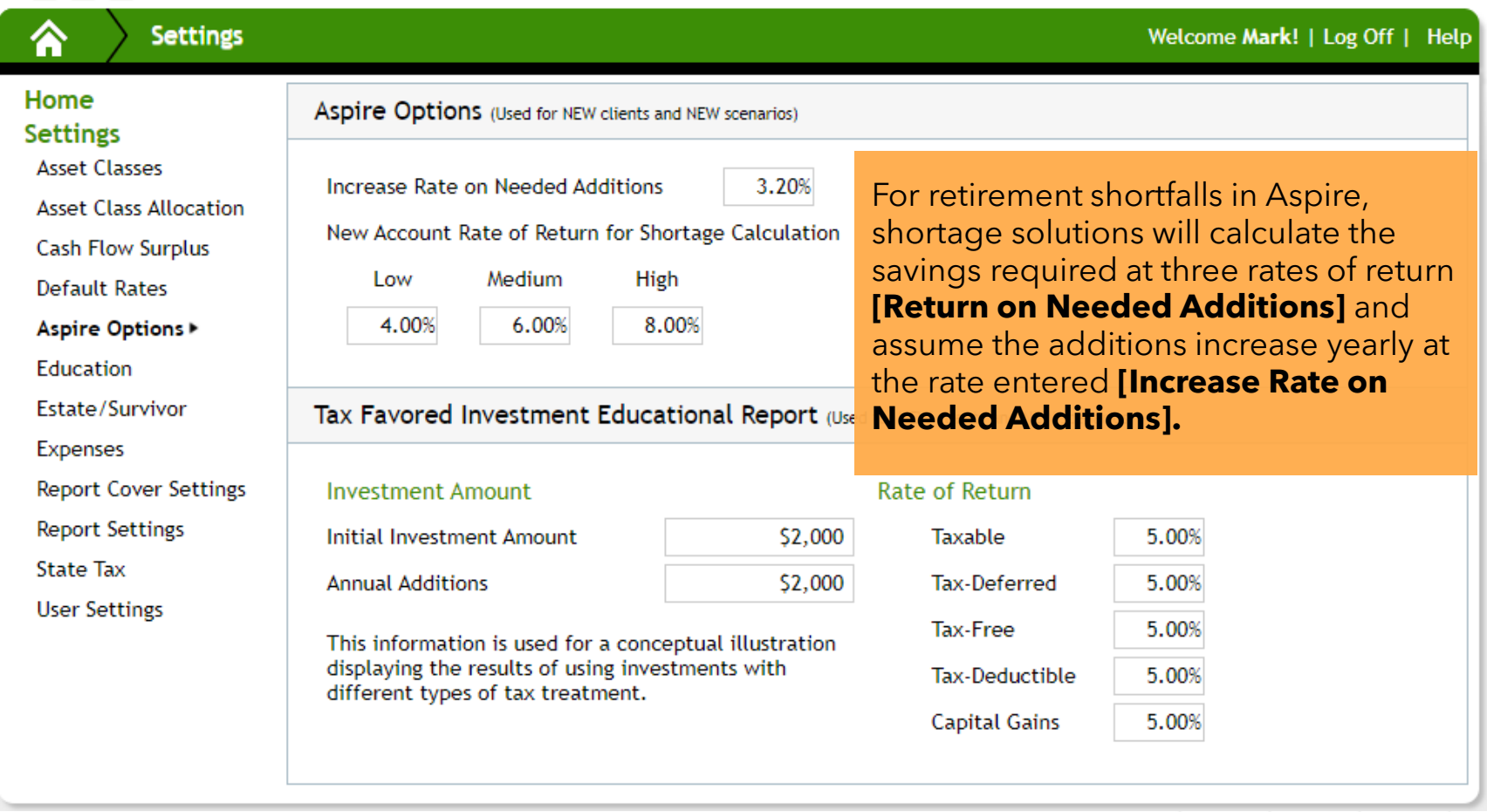

# **Aspire Options**

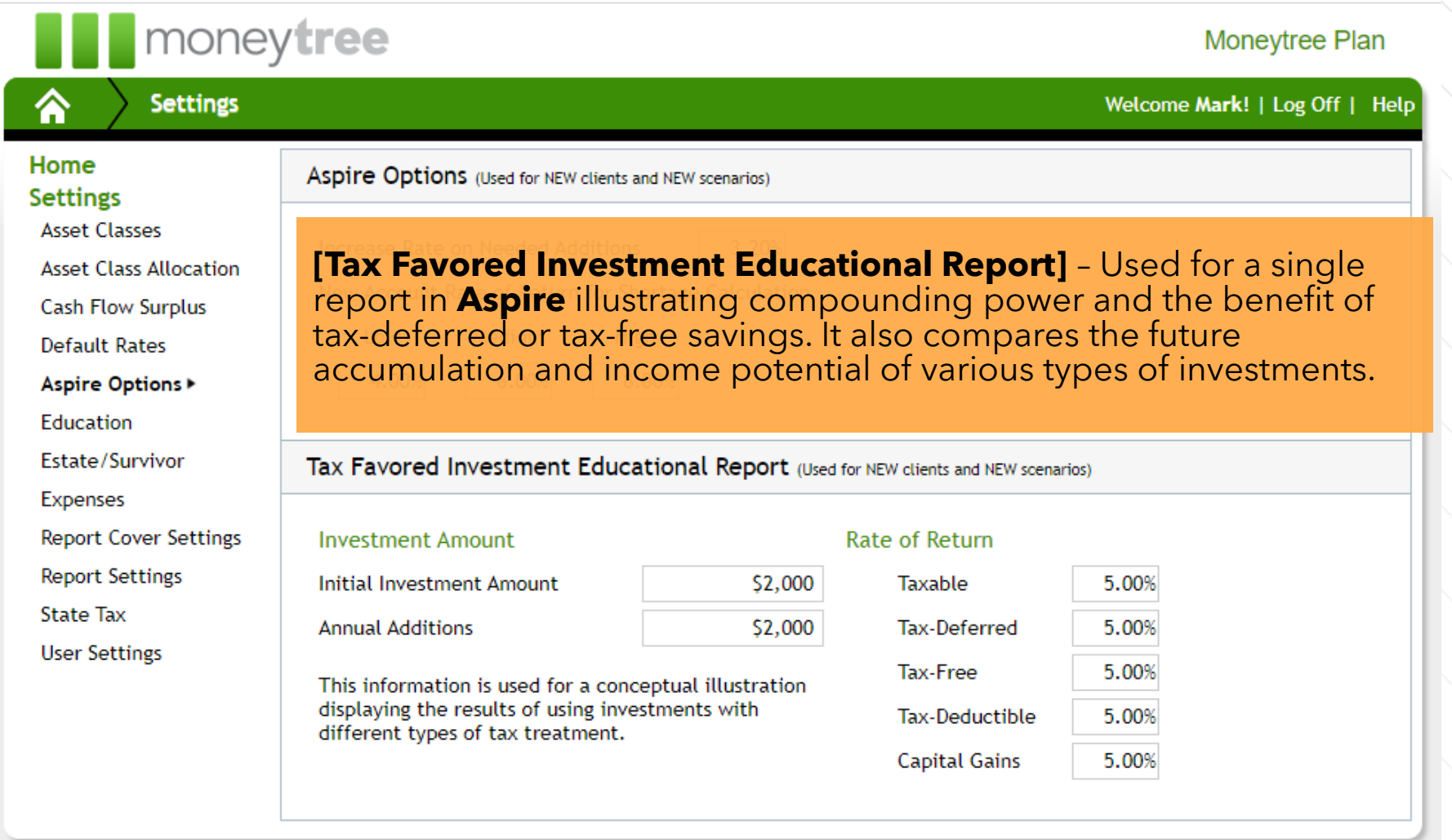

## **Education**

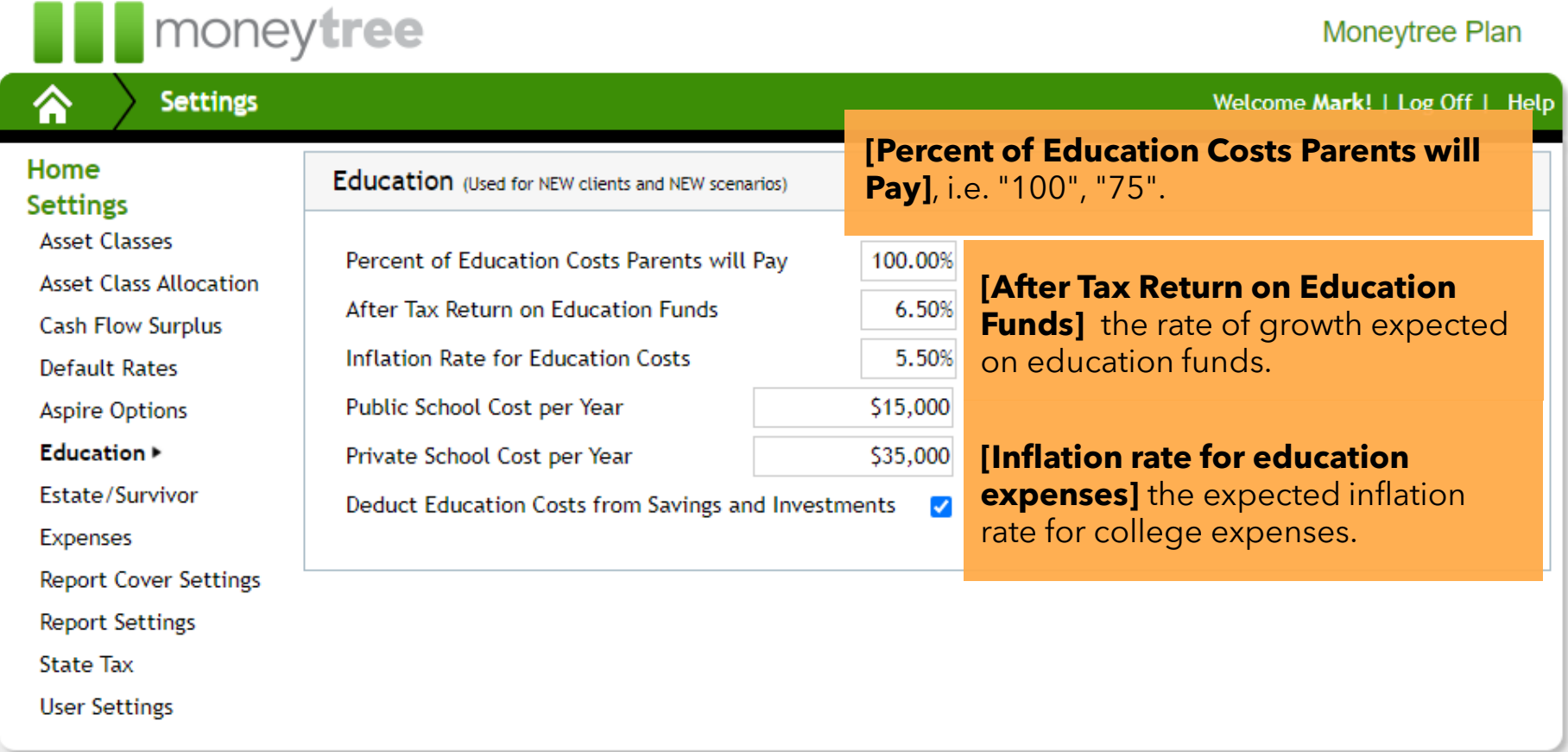

#### **Education**

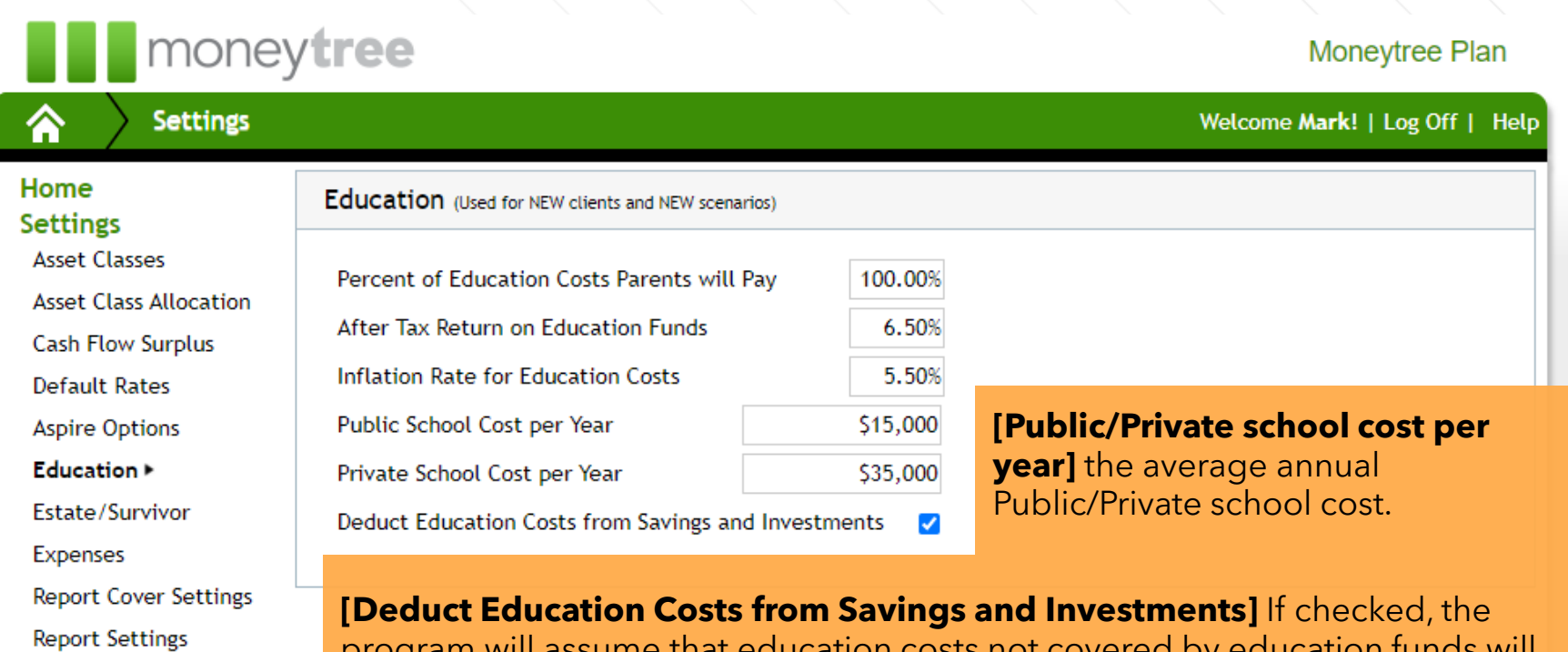

program will assume that education costs not covered by education funds will be withdrawn from the clients' assets.

**State Tax User Settings** 

### **Estate / Survivor**

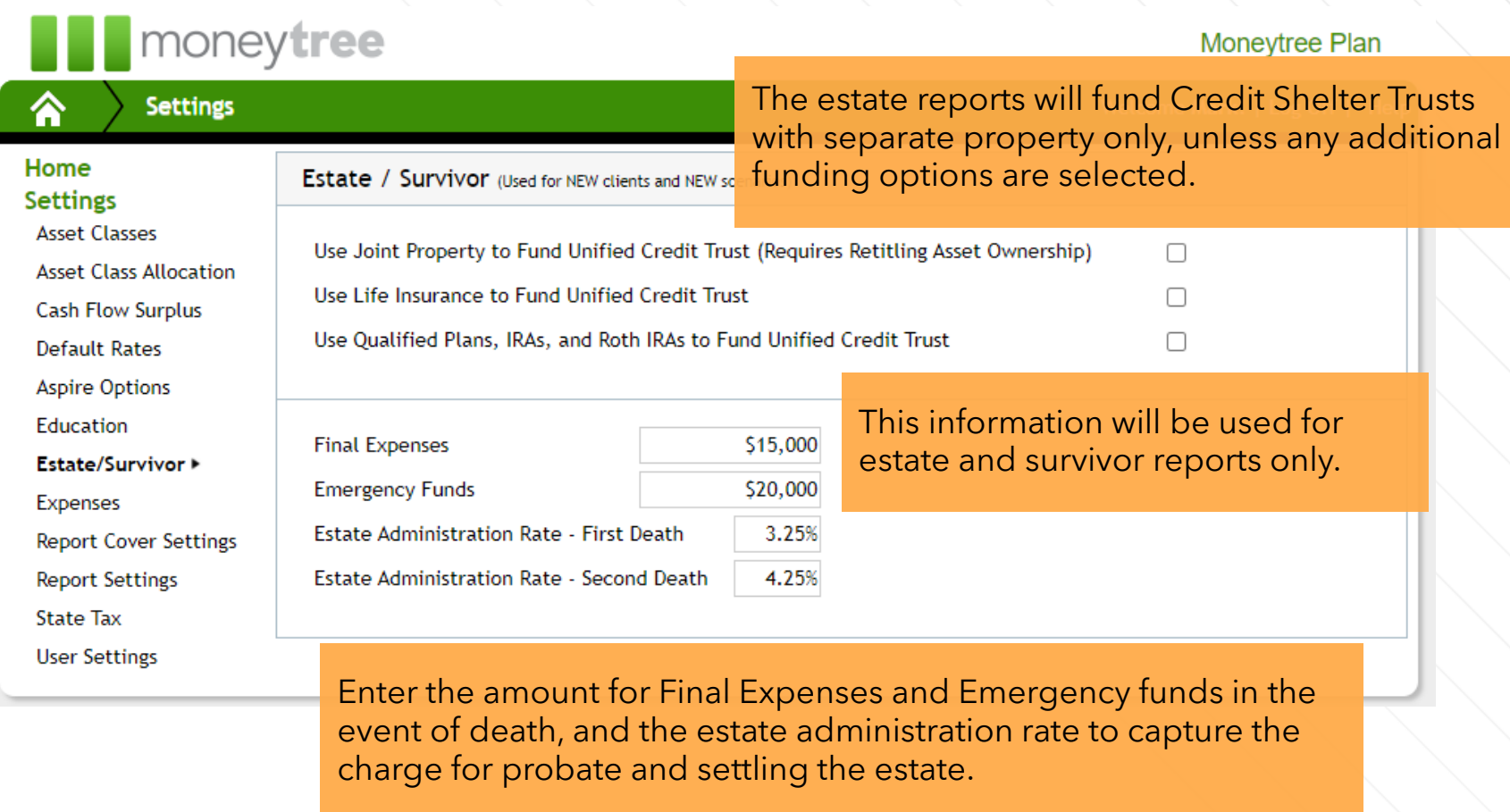

# **Personal Expenses**

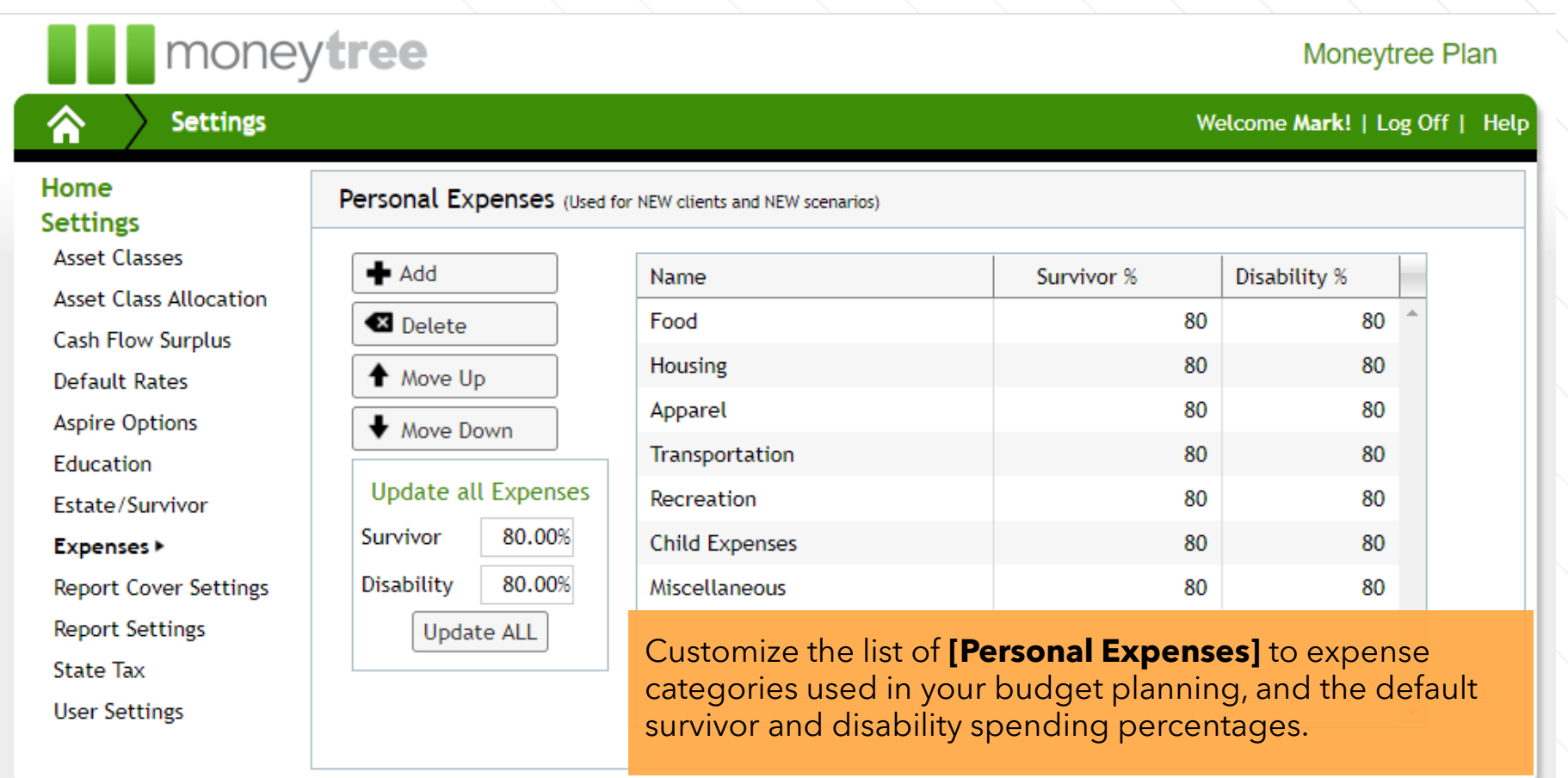

# **Report Cover Settings**

#### Moneytree Plan

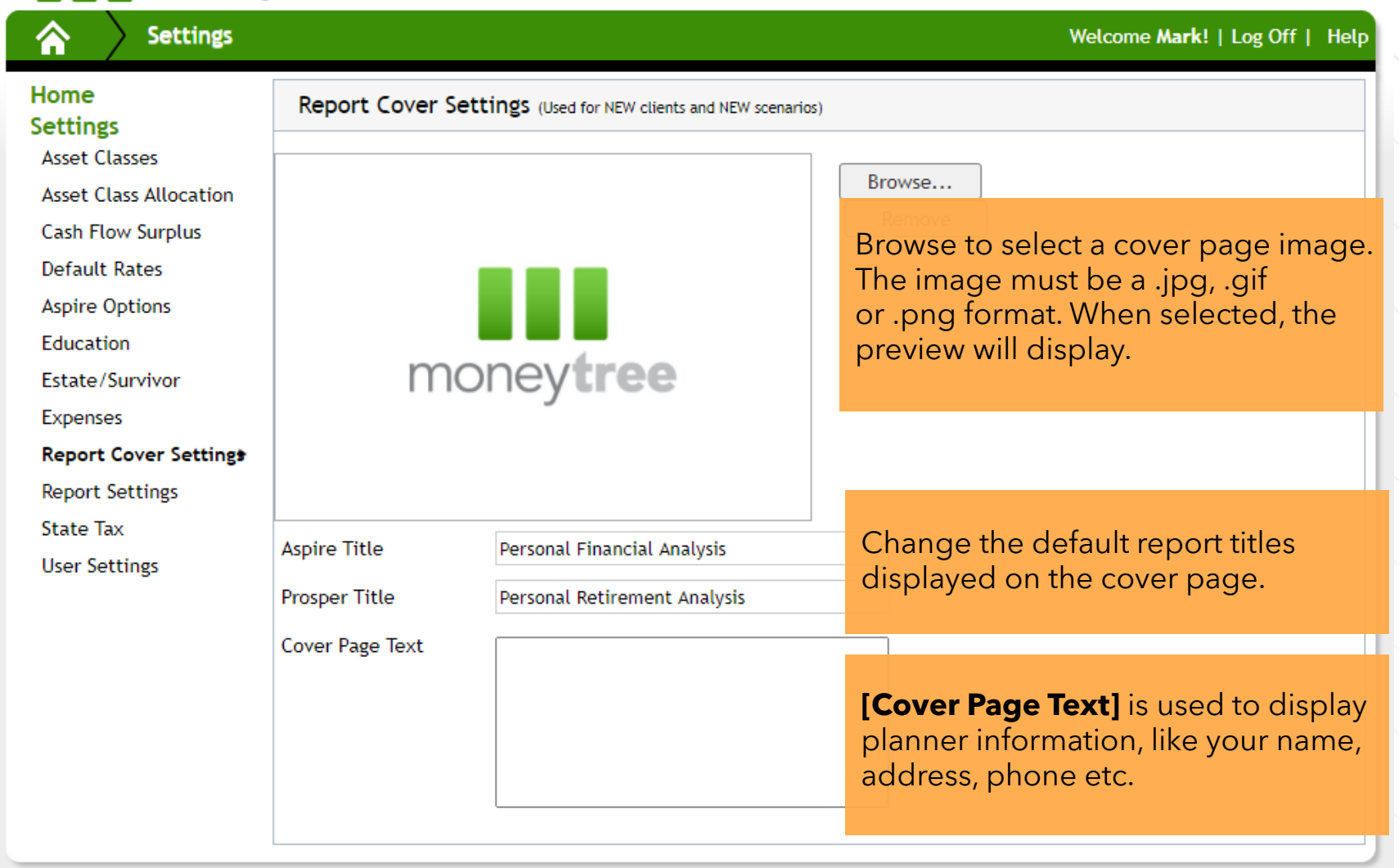

#### **Report Settings**

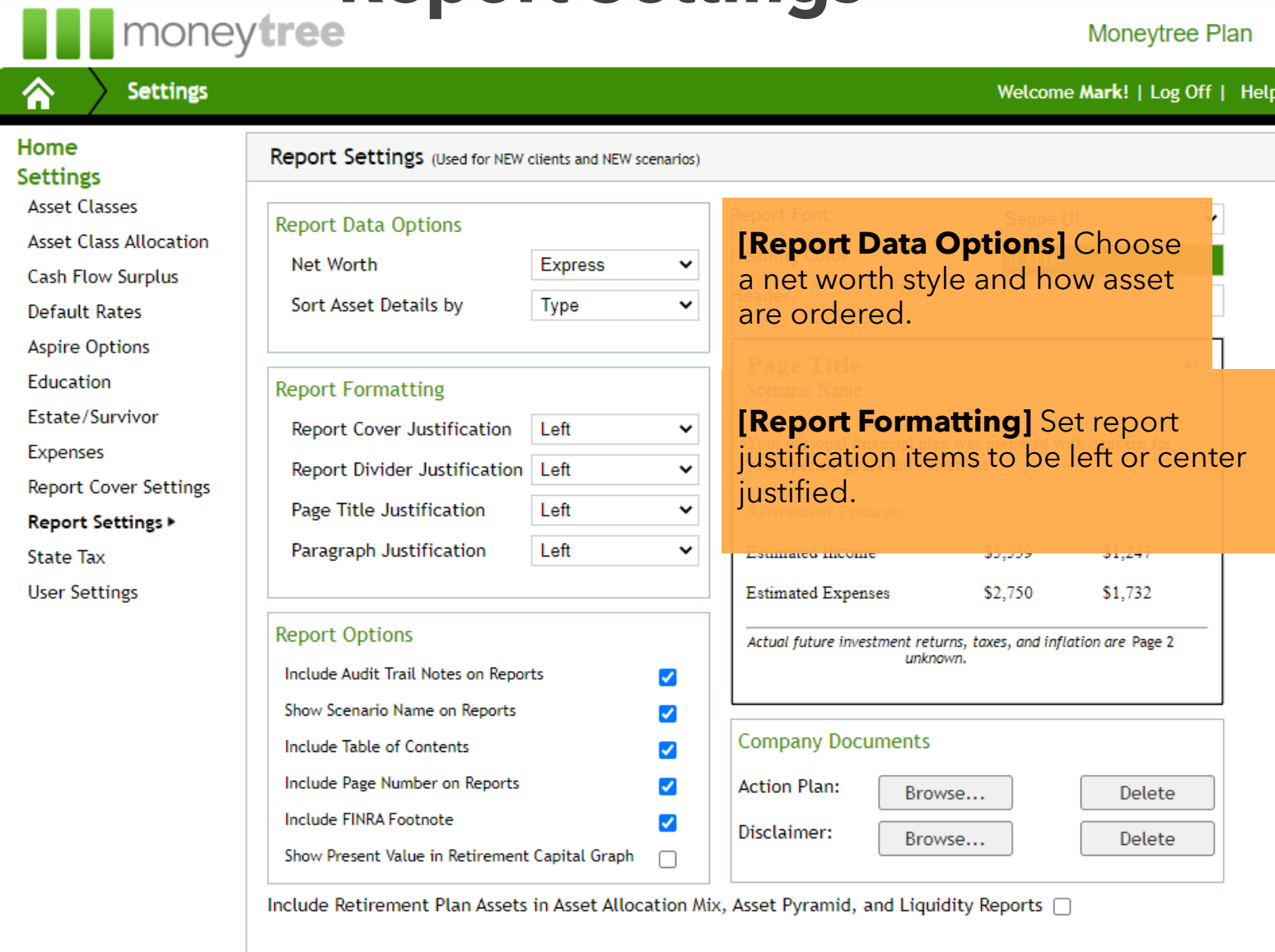

## **Report Settings**

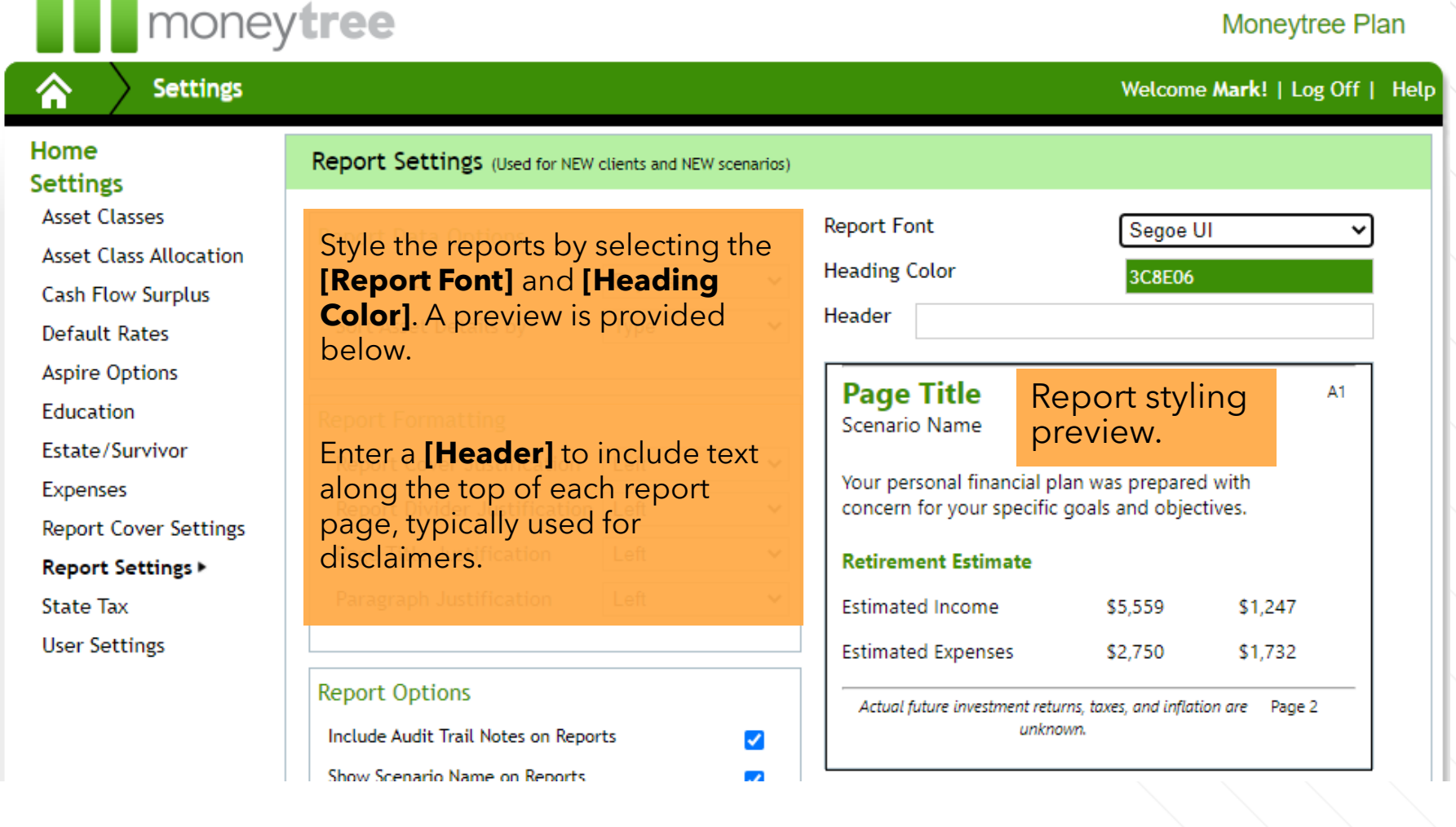

#### **Report Settings**

#### Moneytree Plan

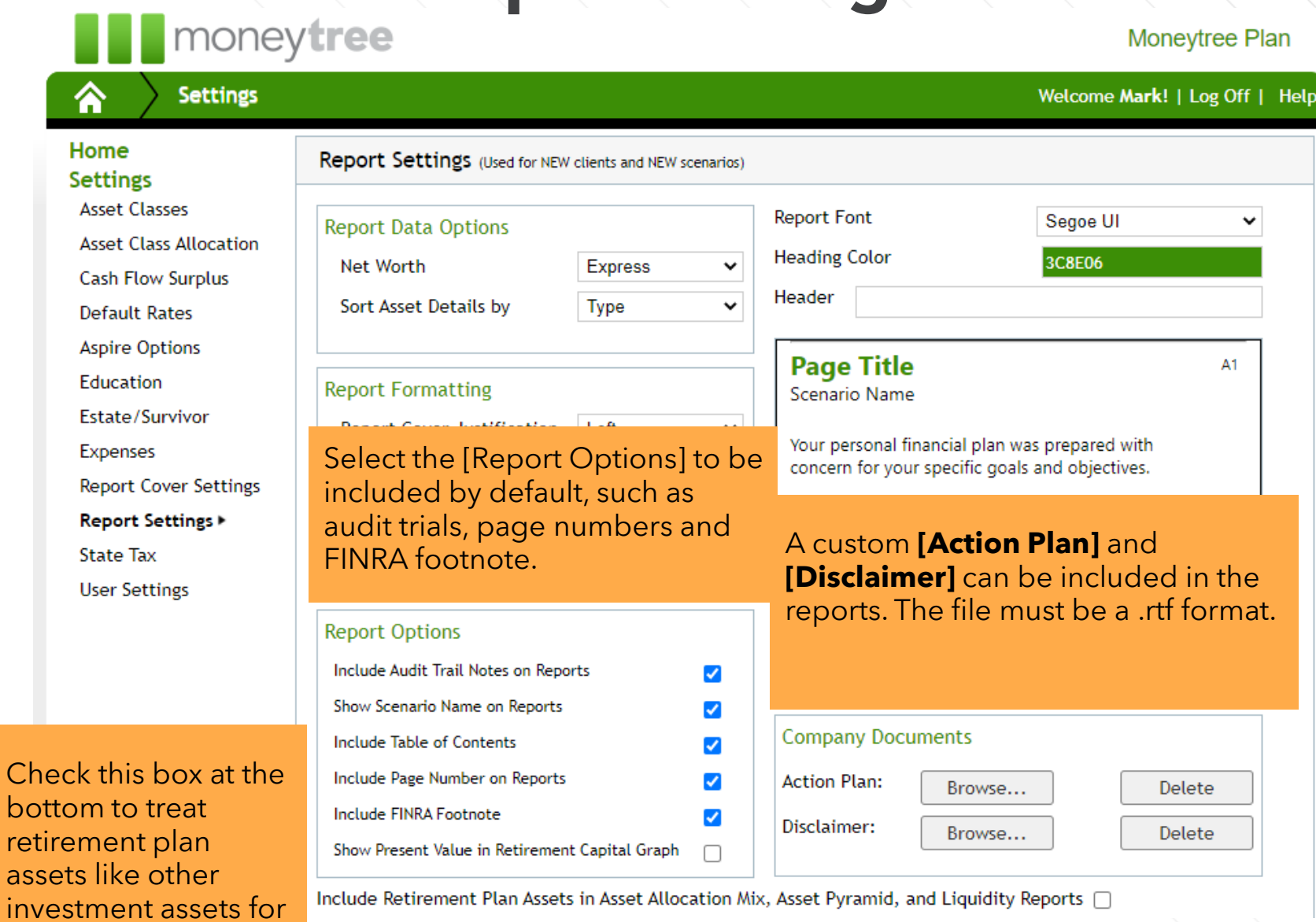

the set of reports

listed

#### **State Tax**

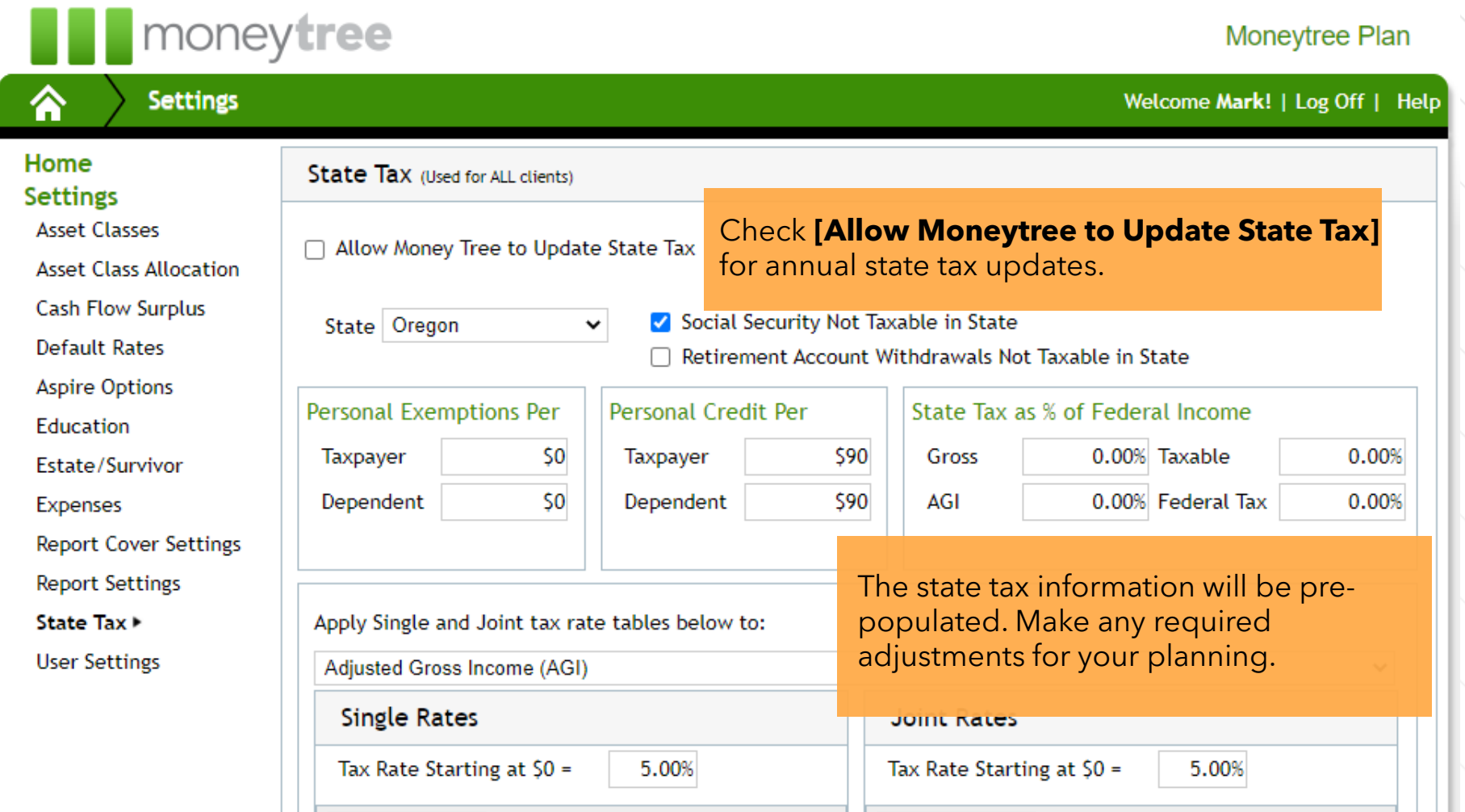

## **User Settings**

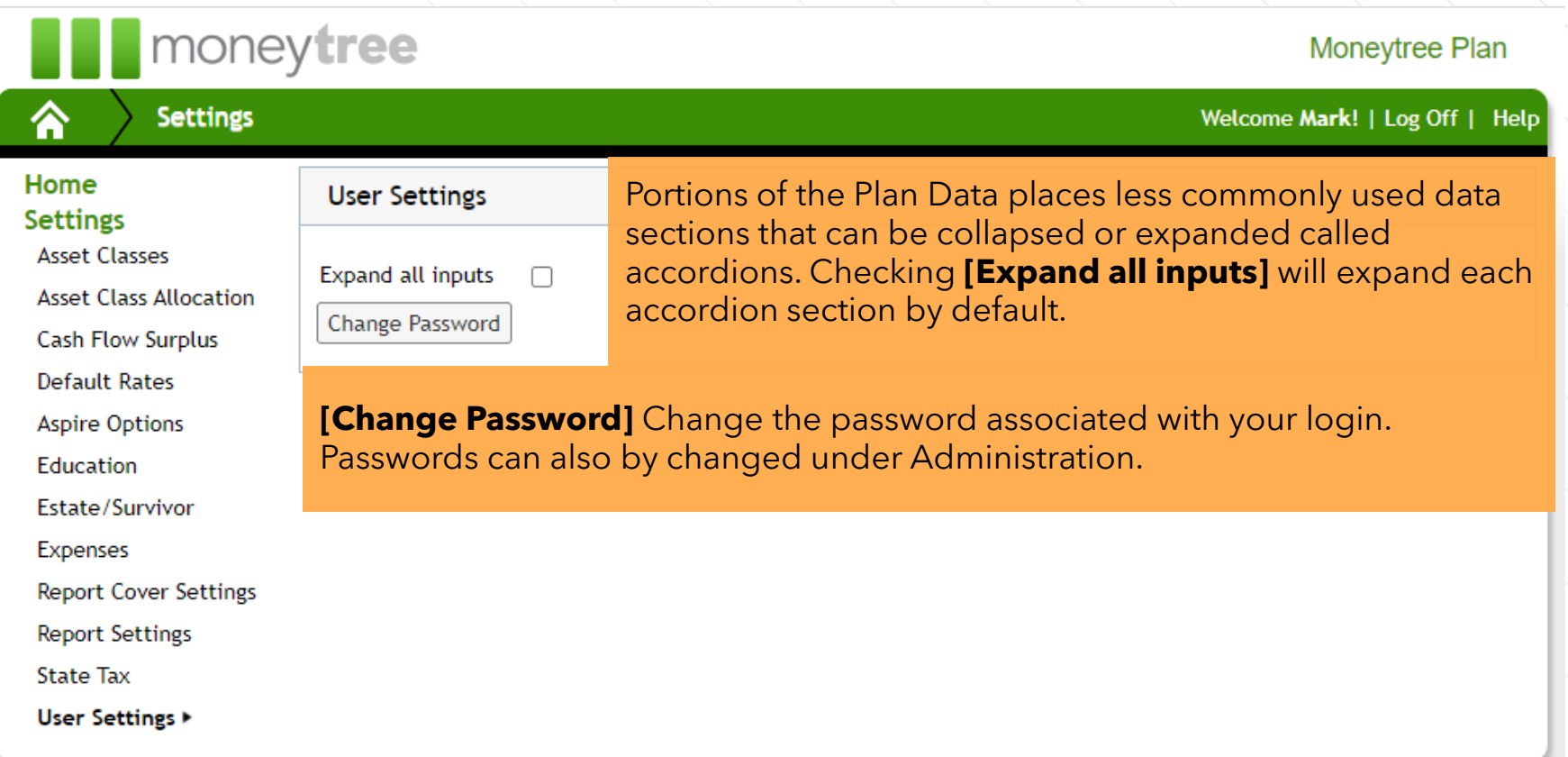

#### **Need assistance? Contact our client support team.**

moneytree.com/support-center

877-421-9815

#### **Find additional resources and articles:**

**E** moneytree.com/resources

#### **Follow us on social media:**

**th** @moneytree-software

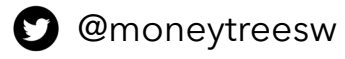

**3** @moneytreesoftware